#### Introduction

Filing users are required to electronically pay the fee online during the electronic filing of Motion(s) for Pro Hac Vice, Notice(s) of Appeal to include *Notices of Cross Appeal*, *Notices of Interlocutory Appeal*, and *Subsequent Notices of Appeal*, and during the electronic submission of civil case initiating documents.

This section of the manual gives an overview of electronic fee payment as well as step by step instructions for filing and paying the fee online for *Appeals* and *Motions for Pro Hac Vice*. An overview of electronic fee payment for electronic submission of civil case initiating documents can be found on page 142 of this manual.

### Internet Payment Process

Filing users will be automatically directed through the Internet payment process when filing *Appeals* and *Motions for Pro Hac Vice*. Once the payment process has been successfully completed, filing users will be automatically returned to the filing process.

The payment information screen includes the cardholder name and address as well as the credit card information (Figure 1). The cardholder name, first address line, and zip code default to the values for the filing user shown in the CM/ECF utilities *Maintain Your Account*. The payment amount field will be populated with the current fee amount.

Internet fees and payments may be reviewed by using the *Internet Payment History* option on the CM/ECF Utilities menu.

Figure 1 -Credit Card Information Screen

| Online Payment<br>Step 1: Enter Paym | Return to your originating application Return to your originating application                           |
|--------------------------------------|----------------------------------------------------------------------------------------------------|
|                                      | C) (ex: American Express, Discover, Mastercard, VISA)                                                   |
| Required fields are indi             | cated with a red asterisk *                                                                             |
|                                      |                                                                                                    |
| Account Holder Name:                 | testaty2 *                                                                                              |
| Payment Amount:                      |                                                                                                    |
| Billing Address:                     | *                                                                                                    |
| Billing Address 2:                   |                                                                                                    |
| City:                                |                                                                                                    |
| State / Province:                    |                                                                                                    |
| Zip / Postal Code:                   |                                                                                                    |
| Country:                             | United States                                                                                           |
| Card Type:                           | * VISA AMEX DESAMER                                                                                     |
| Card Number:                         | ★ (Card number value should not contain spaces or dashes)                                               |
| Security Code:                       | * Help finding your security code                                                                       |
| Expiration Date:                     | */ */                                                                                                   |
| Select the "Contin                   | ue with Plastic Card Payment" button to continue to the next step in the Plastic Card Payment Process.  |
| (                                    | Continue with Plastic Card Payment Cancel                                                               |
| nte: Please avoid navina             | ting the site using your browser's Back Button - this may lead to incomplete data being transmitted and |
|                                      | rectiv. Please use the links provided whenever possible.                                                |

\*\*\*\*\*\*\*\*\*\*

#### 

- Fields marked with an asterisk are required fields.
- The Billing Address is a required field which is pre-populated with the address information currently available for the filing user in CM/ECF, but may be changed. This address does not have to correspond with the credit card billing address. Changing the billing address does not make an address change in CM/ECF.
- When filling in the payment information, do not use hyphens or spaces in the *Card Number*.
- Clicking the *Continue with Plastic Card Payment* button presents the user with a summary screen (Figure 2).

Figure 2 -Credit Card Summary Screen

| Step 2: Authorize Payment                                                           |                                                        | Return to your originating application 1   2                 |
|-------------------------------------------------------------------------------------|--------------------------------------------------------|--------------------------------------------------------------|
| Payment Summary Edit this information                                               |                                                        |                                                              |
| Address Information                                                                 | Account Information                                    | Payment Information                                          |
| Account Holder testaty2                                                             | Card Type: Master Card                                 | Payment Amount: \$455.00                                     |
|                                                                                     | Card Number: ******5100                                | Transaction Date and 09/13/2011 09:1                         |
| Billing Address: 401 Courthouse Sq                                                  |                                                        | Time: EDT                                                    |
| Billing Address 2:                                                                  |                                                        |                                                              |
| City: Alexandria                                                                    |                                                        |                                                              |
| State / Province: VA                                                                |                                                        |                                                              |
| Zip / Postal Code: 22314<br>Country: USA                                            |                                                        |                                                              |
| Country, OSA                                                                        |                                                        |                                                              |
|                                                                                     |                                                        |                                                              |
| Email Confirmation Receipt                                                          |                                                        |                                                              |
| o nave a confirmation sent to you upon com                                          | ppletion of this transaction, provide an email         | address and confirmation below.                              |
| Email Address:                                                                      |                                                        |                                                              |
| 0.5.5.7444                                                                          |                                                        |                                                              |
|                                                                                     |                                                        |                                                              |
| Confirm Email Address:                                                              |                                                        |                                                              |
| Confirm Email Address:                                                              |                                                        |                                                              |
|                                                                                     |                                                        | Separate multiple email addresses with a                     |
|                                                                                     |                                                        |                                                              |
| CC:                                                                                 | terisk *                                               |                                                              |
| CC:<br>Authorization and Disclosure<br>Required fields are indicated with a red ast | terisk *<br>ne above amount in accordance with my card | comma                                                        |
| CC: Authorization and Disclosure Required fields are indicated with a red ast       |                                                        | issuer agreement. 🗆 *                                        |
| CC: Authorization and Disclosure Required fields are indicated with a red ast       | ne above amount in accordance with my card             | issuer agreement. * e could result in multiple transactions. |

• Carefully review the payment information. If any of the information is incorrect, click on the *Edit this Information* link at the top of the page. Do not navigate the site using your browser's back button – this may lead to incomplete data being transmitted and pages being loaded incorrectly. Use the links provided.

\*\*\*\*\*\*\*\*\*\*

- In order to receive a transaction receipt for reconciliation with credit card statements, filing users must enter a valid email address on this screen. This email receipt will have a tracking ID number that the Court may need to be able to identify the transaction should a problem arise. *Note*: The email address for the transaction receipt does not have to be the filing user's email address but could be the email address for the person in the firm that reconciles the credit card statements.
- Check the white box next to the statement "I authorize a charge to my card account for the above amount in accordance with my card issuer agreement" and then submit the payment by clicking the Submit Payment button only **once**. The fee will be forwarded directly to the U.S. Treasury. The receipt number will be included in the docket text information on the Notice of Electronic Filing (NEF).

WARNING: Pressing the Submit Payment button more than once may result in multiple transactions being processed.

### Steps for Filing Appeals

Take the following steps to electronically file a *Notice of Appeal*, *Notice of Cross Appeal*, *Notice of Interlocutory Appeal*, *or Subsequent Notice of Appeal* and pay the filing fee online:

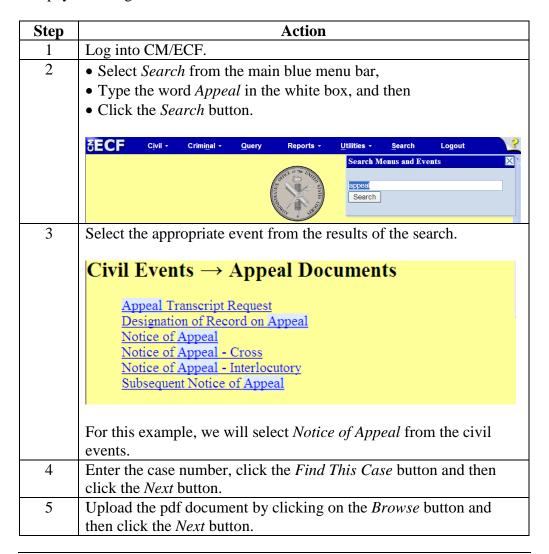

#### **Steps for Filing Appeals** (continued)

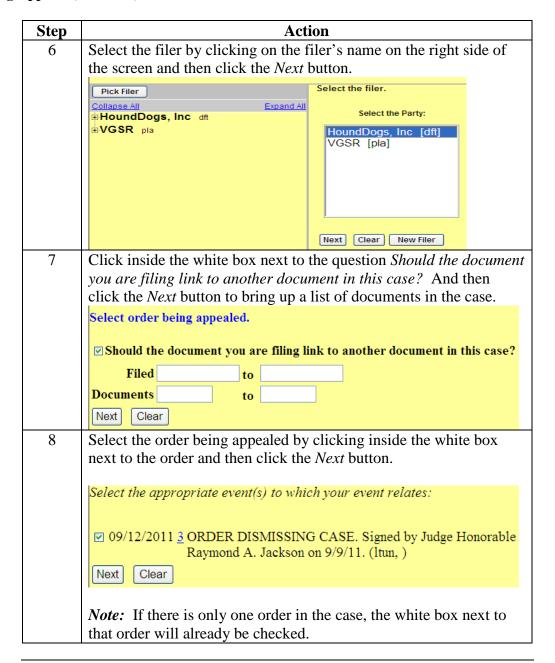

#### **Steps for Filing Appeals** (continued)

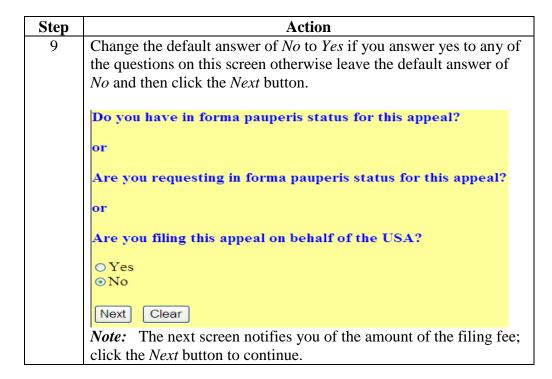

### **Steps for Filing Appeals** (continued)

| Step | Action                                                                                                    |  |  |
|------|----------------------------------------------------------------------------------------------------|--|--|
| 10   | Complete the Online Payment Information and then click the                                                                                                    |  |  |
|      | Continue with Plastic Card Payment button as shown below.                                                                                                    |  |  |
|      | ·                                                                                                    |  |  |
|      | Online Payment Return to your originating application                                                                                                    |  |  |
|      | Step 1: Enter Payment Information  1   2  Pay Via Plastic Card (PC) (ex: American Express, Discover, Mastercard, VISA)                                                                                            |  |  |
|      | Required fields are indicated with a red asterisk *                                                                                                    |  |  |
|      |                                                                                                    |  |  |
|      | Account Holder Name: testaty2 *                                                                                                    |  |  |
|      | Payment Amount: \$455.00                                                                                                    |  |  |
|      | Billing Address: *                                                                                                    |  |  |
|      | Billing Address 2:                                                                                                    |  |  |
|      | City:                                                                                                    |  |  |
|      | State / Province:                                                                                                    |  |  |
|      | Zip / Postal Code:                                                                                                    |  |  |
|      | Country: United States                                                                                                    |  |  |
|      | Card Type:                                                                                                    |  |  |
|      | Card Number: * (Card number value should not contain spaces or dashes)                                                                                                    |  |  |
|      | Security Code: * Help finding your security code                                                                                                    |  |  |
|      | Expiration Date: */ */                                                                                                    |  |  |
|      | Select the "Continue with Plastic Card Payment" button to continue to the next step in the Plastic Card Payment Process.                                                                                          |  |  |
|      | Continue with Plastic Card Payment Cancel                                                                                                    |  |  |
|      |                                                                                                    |  |  |
|      | Note: Please avoid navigating the site using your browser's Back Button - this may lead to incomplete data being transmitted and pages being loaded incorrectly. Please use the links provided whenever possible. |  |  |
|      | CAUTION: Do not use your browser's back button. Using the                                                                                                    |  |  |
|      | back browser may lead to incomplete data being transmitted and                                                                                                    |  |  |
|      | pages being loaded incorrectly. Please use the links provided                                                                                                    |  |  |
|      | whenever possible.                                                                                                    |  |  |
|      | whenever possible.                                                                                                    |  |  |

### **Steps for Filing Appeals** (continued)

| Step | Action                                                                                                    |                                                     |                                                                          |  |
|------|----------------------------------------------------------------------------------------------------|-----------------------------------------------------|--------------------------------------------------------------------------|--|
| 11   | <ul> <li>Check the white box next to the statement "I authorize a charge to my card account for the above amount in accordance with my card issuer agreement."</li> <li>Enter an e-mail address to send an e-mail confirmation to you or someone else.</li> <li>Click the Submit Payment button.</li> <li>Note: Your payment is now being processed.</li> <li>Click the Next button once the next CM/ECF screen appears.</li> </ul> |                                                     |                                                                          |  |
|      |                                                                                                    |                                                     | or sorom appears.                                                        |  |
|      | Online Payment                                                                                                    |                                                     | Return to your originating application                                   |  |
|      | Step 2: Authorize Payment                                                                                                    |                                                     | 1   2                                                                    |  |
|      | Payment Summary Edit this information                                                                                                    |                                                     |                                                                          |  |
|      | Address Information                                                                                                    | Account Information                                 | Payment Information                                                      |  |
|      | Account Holder, testaty2 Name: Vestaty2 Billing Address: 401 Courthouse Sc Billing Address 2: City: Alexandria State / Province: VA Zip / Postal Code: 22314 Country: USA                                                                                                    | Card Type: Master Card<br>Card Number: ********5100 | Payment Amount: \$455.00 Transaction Date and 09/13/2011 09:19 Time: EDT |  |
|      | Email Confirmation Receipt                                                                                                    |                                                     |                                                                          |  |
|      | To have a confirmation sent to you upon cor                                                                                                    | mpletion of this transaction, provide an email      | address and confirmation below.                                          |  |
|      | Confirm Email Address:                                                                                                    |                                                     | Separate multiple email addresses with a comma                           |  |
|      | Authorization and Disclosure                                                                                                    |                                                     |                                                                          |  |
|      |                                                                                                    |                                                     |                                                                          |  |
|      | Required fields are indicated with a red asterisk *  I authorize a charge to my card account for the above amount in accordance with my card issuer agreement.   *                                                                                                    |                                                     |                                                                          |  |
|      | Press the "Submit Payment" Button only once. Pressing the button more than once could result in multiple transactions.                                                                                                    |                                                     |                                                                          |  |
|      | Fless the Submit Fayment Button                                                                                                    | Submit Payment Cance                                |                                                                          |  |
|      |                                                                                                    | , , ,                                               |                                                                          |  |
|      | WARNING: Pressing once may result in m                                                                                                    | •                                                   |                                                                          |  |

#### **Steps for Filing Appeals** (continued)

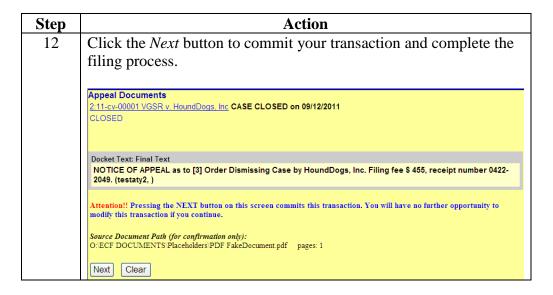

Steps for Filing Motions for Pro Hac Vice Take the following steps to electronically file a *Motion for Pro Hac Vice* and pay the filing fee online:

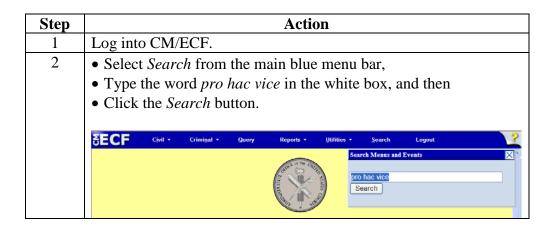

**Steps for Filing Motions for Pro Hac Vice** (continued)

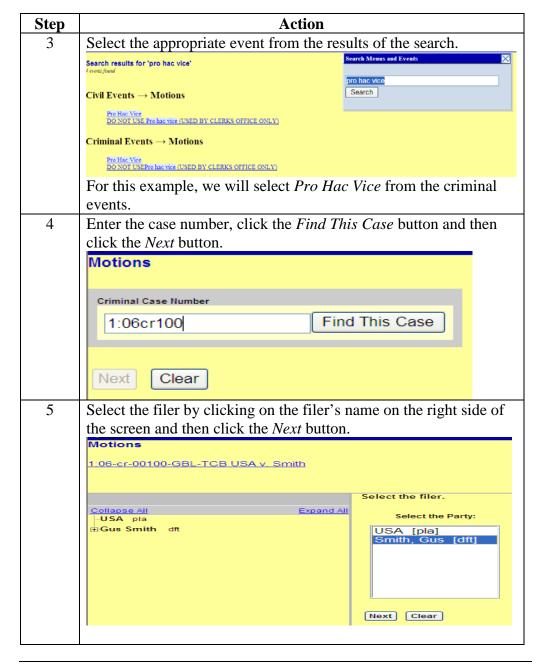

**Steps for Filing Motions for Pro Hac Vice** (continued)

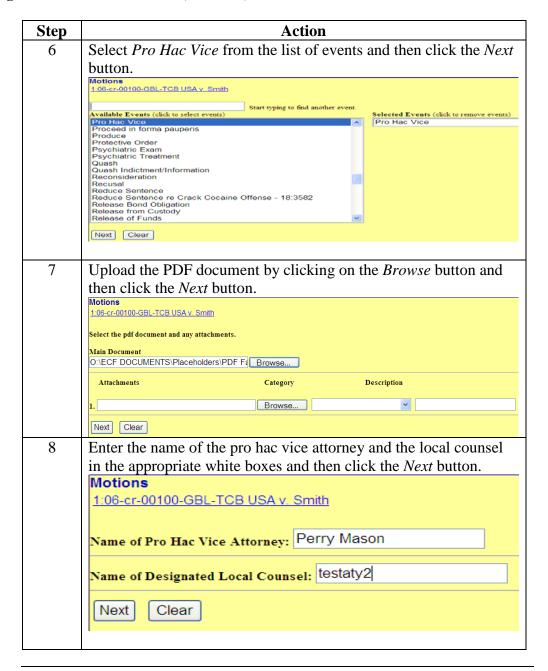

**Steps for Filing Motions for Pro Hac Vice** (continued)

| Step | Action                                                                                                    |
|------|----------------------------------------------------------------------------------------------------|
| 9    | Change the default answer of <i>No</i> to <i>Yes</i> if you answer yes to any of the questions on this screen otherwise leave the default answer of <i>No</i> and then click the <i>Next</i> button. |
|      | Motions 1:06-cr-00100-GBL-TCB USA v. Smith                                                                                                    |
|      | Is this filed with an Application to Proceed Without Prepayment of Fees?                                                                                                    |
|      | or                                                                                                    |
|      | Is this application filed on behalf of the USA?  ○ Yes  ⊙ No                                                                                                    |
|      | Next Clear                                                                                                    |
|      | <b>Note:</b> The next screen notifies you of the amount of the filing fee; click the <i>Next</i> button to continue.                                                                                 |

**Steps for Filing Motions for Pro Hac Vice** (continued)

| Step | Action                                                                                                    |  |  |
|------|----------------------------------------------------------------------------------------------------|--|--|
| 10   | Complete the Online Payment Information and then click the <i>Continue with Plastic Card Payment</i> button as shown below.                                                                                                    |  |  |
|      | Online Payment  Step 1: Enter Payment Information Pay Via Plastic Card (PC) (ex: American Express, Discover, Mastercard, VISA)  Required fields are indicated with a red asterisk *                                                                                                    |  |  |
|      | Account Holder Name: testaty1                                                                                                    |  |  |
|      | Card Type:  **  **  **  **  **  **  **  **  **                                                                                                    |  |  |
|      | Note: Please avoid navigating the site using your browser's Back Button - this may lead to incomplete data being transmitted and pages being loaded incorrectly. Please use the links provided whenever possible.  CAUTION: Do not use your browser's back button. Using the back browser may lead to incomplete data being transmitted and pages being loaded incorrectly. Please use the links provided whenever possible. |  |  |

### **Steps for Filing Motions for Pro Hac Vice** (continued)

| ) | Action                                                                                                    |                                               |                                                    |  |
|---|----------------------------------------------------------------------------------------------------|-----------------------------------------------|----------------------------------------------------|--|
|   | • Check the white box next to the statement "I authorize a charge                                                                                                    |                                               |                                                    |  |
|   | to my card account for the above amount in accordance with my                                                                                                    |                                               |                                                    |  |
|   | card issuer agreemen                                                                                                    | ıt.''                                         | ·                                                  |  |
|   | • Enter an e-mail addre                                                                                                    |                                               | confirmation to you or                             |  |
|   | someone else.                                                                                                    |                                               | ,                                                  |  |
|   | • Click the Submit Pay                                                                                                    | <i>ment</i> button.                           |                                                    |  |
|   | -                                                                                                    | nent is now being pro-                        | cessed.                                            |  |
|   | • Click the <i>Next</i> button                                                                                                    | O I                                           |                                                    |  |
|   | • Chek the Ivexi button                                                                                                    | Office the flext CIVI/LV                      | er sereen appears.                                 |  |
|   | Online Payment                                                                                                    |                                               | Return to your originating application             |  |
|   | Online Payment Step 2: Authorize Payment                                                                                                    |                                               | 1   2                                              |  |
|   |                                                                                                    |                                               |                                                    |  |
|   | Payment Summary Edit this information                                                                                                    |                                               |                                                    |  |
|   | Address Information                                                                                                    | Account Information                           | Payment Information                                |  |
|   | Account Holder<br>Name:                                                                                                    | Card Type: Master Card                        | Payment Amount: \$50.00                            |  |
|   | Billing Address: 401 Courthouse Sq                                                                                                    | Card Number: ******5100                       | Transaction Date and 09/14/2011 07:49<br>Time: EDT |  |
|   | Billing Address 2:                                                                                                    |                                               |                                                    |  |
|   | City: Alexandria<br>State / Province: VA                                                                                                    |                                               |                                                    |  |
|   | Zip / Postal Code: 22314                                                                                                    |                                               |                                                    |  |
|   | Country: USA                                                                                                    |                                               |                                                    |  |
|   | Email Confirmation Receipt                                                                                                    |                                               |                                                    |  |
|   | To have a confirmation sent to you upon completion of this transaction, provide an email address and confirmation below.                                                                                          |                                               |                                                    |  |
|   | Email Address:                                                                                                    |                                               |                                                    |  |
|   | Confirm Email Address:                                                                                                    |                                               |                                                    |  |
|   |                                                                                                    |                                               | Separate multiple email addresses with a           |  |
|   | CC:                                                                                                    |                                               | comma                                              |  |
|   | Authorization and Disclosure                                                                                                    |                                               |                                                    |  |
|   | Required fields are indicated with a red asterisk $^\star$                                                                                                    |                                               |                                                    |  |
|   | I authorize a charge to my card account for the above amount in accordance with my card issuer agreement. 🗌 *                                                                                                    |                                               |                                                    |  |
|   | Press the "Submit Payment" Button o                                                                                                    | only once. Pressing the button more than once | e could result in multiple transactions.           |  |
|   |                                                                                                    | Submit Payment Cance                          |                                                    |  |
|   |                                                                                                    |                                               |                                                    |  |
|   | Note: Please avoid navigating the site using your browser's Back Button - this may lead to incomplete data being transmitted and pages being loaded incorrectly. Please use the links provided whenever possible. |                                               |                                                    |  |
|   | pages being loaded incorrectly. Please use the                                                                                                    | e iinks provided whenever possible.           |                                                    |  |

**Steps for Filing Motions for Pro Hac Vice** (continued)

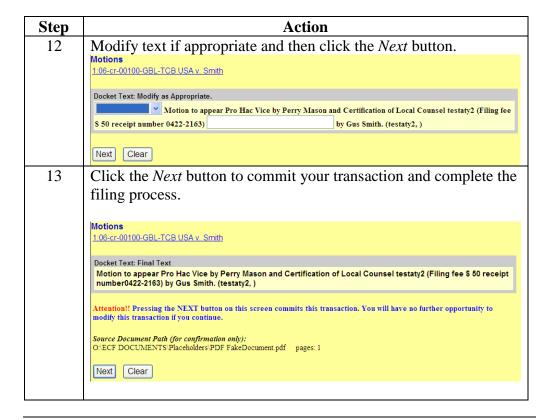